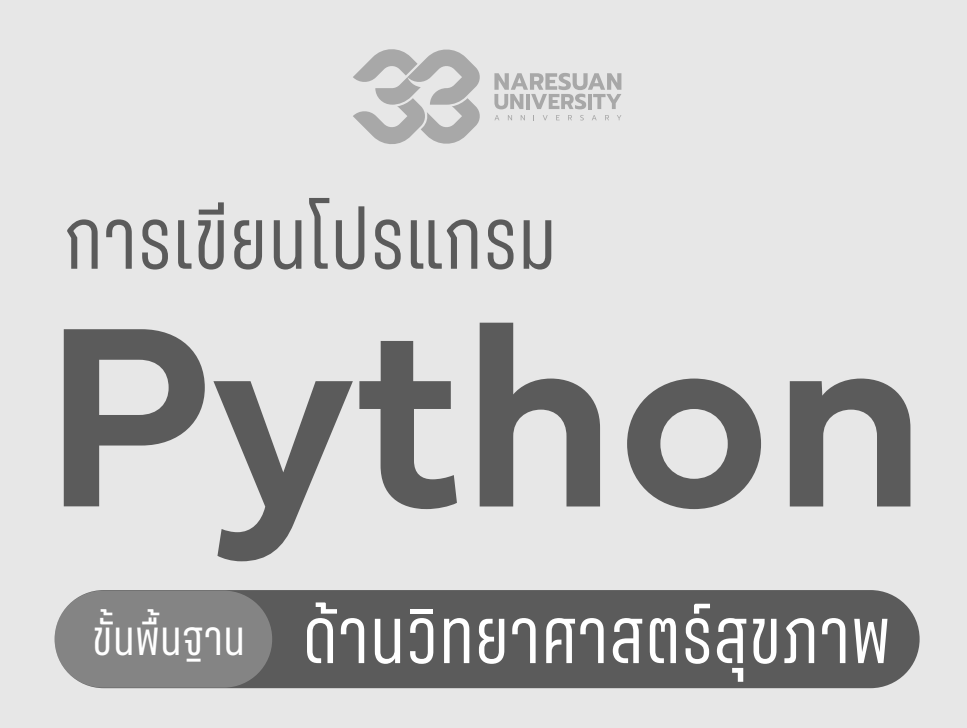

พลายแก้ว ไชยเบญจวงศ์

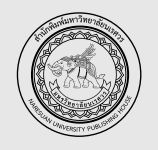

้สำนักพิมพ์มหาวิทยาลัยนเรศวร **Naresuan University Publishing House** www.nupress.grad.nu.ac.th

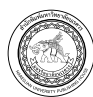

#### ้สำนักพิมพ์มหาวิทยาลัยนเรศวร

Naresuan University Publishing House

บัณฑิตวิทยาลัย มหาวิทยาลัยนเรศวร 99 หมู่ 9 อาคารมหาธรรมราชา ชั้น 1 มหาวิทยาลัยนเรศวร ตำบลท่าโพธิ์ อำ เภอเมือง จังหวัดพิษณุโลก 65000 โทร. 0 5596 8833-8836 E-mail : nuph@nu.ac.th **www.nupress.grad.nu.ac.th** สำ�นักพิมพ์มหาวิทยาลัยนเรศวร **@nupress**

สงวนลิขสิทธิ์ ตามพระราชบัญญัติลิขสิทธิ์ พ.ศ. 2537 โดยสำนักพิมพ์มหาวิทยาลัยนเรศวร ห้ามทำซ้ำ ดัดแปลง เผยแพร่ต่อสาธารณชนไม่ว่าส่วนใดส่วนหนึ่ง ้ ของหนังสือเล่มนี้ ไม่ว่าในรูปแบบใด ๆ นอกจากจะได้รับอนุญาตเป็นลายลักษณ์อักษรจากสำนักพิมพ์มหาวิทยาลัยนเรศวร เท่านั้น

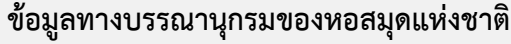

**National Library of Thailand Cataloging in Publication Data**

```
พลายแก้้ว ไชยเบญจวงศ์์.
         การเขียนโปรแกรม Python ขั้นพื้นฐานด้านวิทยาศาสตร์สุขภาพ.-- พิษณุโลก : สำนักพิมพ์มหาวิทยาลัยนเรศวร, 2567.
          346 หน้้า. 
         1. ไพธอน (ภาษาคอมพิวเตอร์). 2. การเขียนโปรแกรมคอมพิวเตอร์. I. ชื่อเรื่อง
005.133
ISBN 978-616-426-333-8
ISBN (e-book) 978-616-426-334-5
สพน. 133
ราคา 450 บาท
```
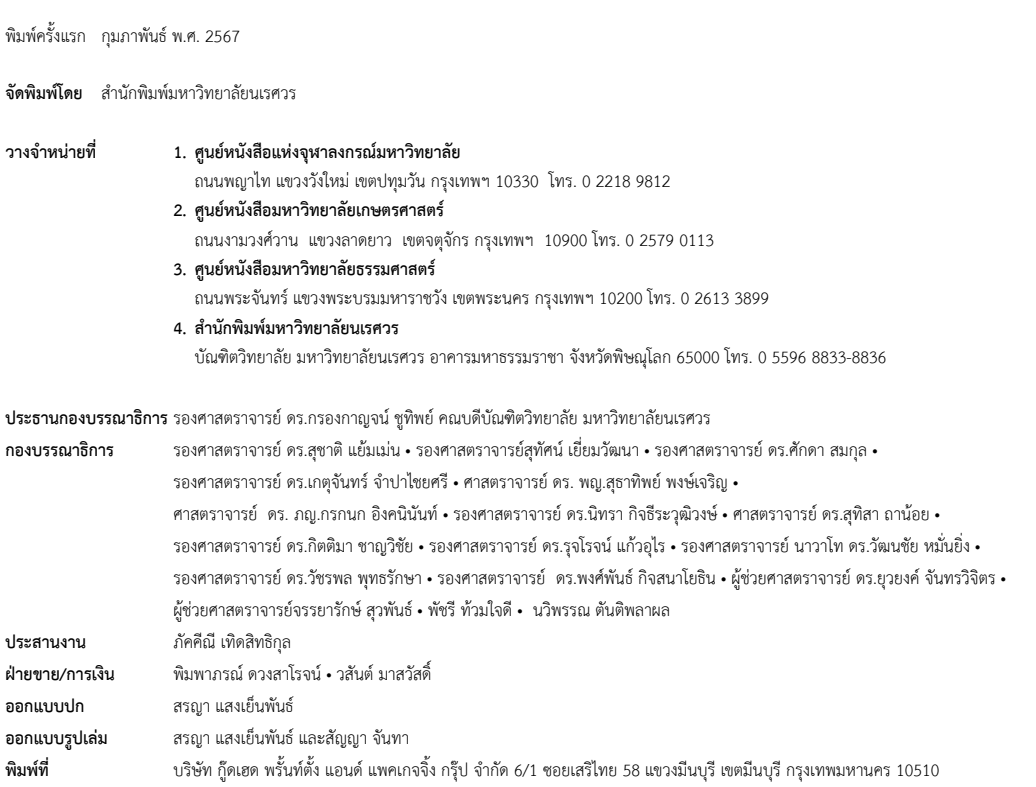

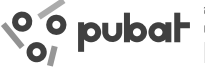

สำ นักพิมพ์นี้เป็นสมาชิกสมาคมผู้จัดพิมพ์ และผู้จำ หน่ายหนังสือแห่งประเทศไทย https://pubat.or.th

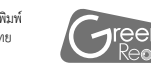

พิมพ์บน กระดาษคุณภาพ เพื่อผลงานคุณภาพ กระดาษถนอมสายตากรีนรี้ด

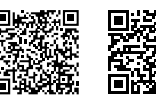

กรณีต้องการสั่งซื้อหนังสือปริมาณมาก หรือเข้าชั้นเรียนติดต่อได้ที่ฝ่ายจัดจำ หน่ายสำ นักพิมพ์มหาวิทยาลัยนเรศวร โทร. 0 5596 8836 Email : nuph@nu.ac.th

**@nupress สำ�นักพิมพ์มหาวิทยาลัยนเรศวร**

### **คำำ�นำำ�**

ไพธอน จัดเป็นภาษาคอมพิวเตอร์ภาษาหนึ่งที่กำลังได้รับความนิยมอย่างรวดเร็ว ทั้งนี้เนื่องมา ้จากความง่่ายของโครงสร้างภาษาที่ทำให้ผู้ริเริ่มเรียนรู้ภาษาคอมพิวเตอร์สามารถเข้าใจหลักการเขียน โปรแกรมและสามารถนำไปสร้างเป็นโปรแกรมอย่างง่ายสำหรับใช้งานเองได้ในเวลาอันสั้น ภาษาไพธอน ี สามารถนำไปสร้างเป็นโปรแกรมชั้นสูงได้ ไม่ว่าจะเป็นโปรแกรมแสดงโครงสร้างโปรตีนแบบ 3D การค้นหา ้คำสำคัญหรือลำดับเบสของ DNA ที่ต้องการในฐานข้อมูลขนาดใหญ่ หรือแม้กระทั่งการจำลอง การทำงานของควอนตัมคอมพิวเตอร์ที่จะมีใช้ในอนาคตอันใกล้ อีกทั้งยังเป็นภาษาที่ผู้พัฒนาโปรแกรม ้ยักษ์ใหญ่อย่าง Google เลือกใช้ ซึ่งทำให้ผู้เริ่มต้นเรียนรู้สามารถนำไปต่อยอดเพื่อพัฒนาตัวเองให้เป็น นักเขียนโปรแกรมมืออาชีพได้ไม่ยาก ไพธอนเป็นภาษาคอมพิวเตอร์แบบ Open source ที่ทุกคนเข้าถึง ้ได้โดยไม่เสียค่าใช้จ่าย มีกลุ่มผู้ใช้งานค่อนข้างใหญ่และมีการพัฒนาตัวเองอยู่ตลอดเวลา เป็นภาษาที่มี ความหลากหลายและมีีให้้เลืือกใช้้ในเกืือบจะทุุก ๆ ระบบปฏิิบััติิการ ทำำ ให้้ไพธอนกลายเป็็นภาษา ้ คอมพิวเตอร์ที่มีผู้นำไปพัฒนาเป็นโปรแกรมใช้งานในด้านต่าง ๆ มากที่สุดภาษาหนึ่ง

หนังสือหรือเอกสารการเรียนรู้ภาษาไพธอนที่เป็นภาษาไทยส่วนใหญ่มักจะเน้นไปในแนวทาง ึ การใช้งานกับฐานข้อมูล การจัดการสินค้า คณิตศาสตร์ และการคำนวณอื่น ๆ ที่ไม่เกี่ยวข้องกับงานทาง ด้านวิทยาศาสตร์ชีวภาพ หนังสือเล่มนี้จัดทำขึ้นโดยมีวัตถุประสงค์เพื่อใช้เป็นเอกสารประกอบการเรียน ้� การสอนในรายวิชา "การเขียนโปรแกรมไพธอนขั้นพื้นฐานด้านวิทยาศาสตร์สุขภาพ" มีเป้าหมายหลัก เพื่อให้นิสิตที่ลงทะเบียนเรียนนำมาใช้เป็นเอกสารประกอบการเรียนเพื่อการทำความเข้าใจกับบทเรียนให้ ้ลึกซึ้งยิ่งขึ้น โดยมีตัวอย่างโปรแกรมที่เกี่ยวข้องกับการคำนวณด้านวิทยาศาสตร์สุขภาพ จุลชีววิทยา ้ตลอดจนการค้นหาสำหรับงานทางชีวสารสนเทศเบื้องต้น ซึ่งองค์ความรู้ที่ได้รับจะเป็นพื้นฐานที่สำคัญใน ึการพัฒนาไปสู่ความรู้ขั้นสูงทางด้านจุลชีววิทยา วิทยาศาสตร์สุขภาพ การแพทย์ เทคโนโลยีชีวภาพ และ ี่ชีวสารสนเทศต่อไป อย่างไรก็ตามสำหรับนิสิตนักศึกษาที่ไม่ได้ลงทะเบียนเรียน ตลอดจนนักเรียนและ ผู้สนใจทั่วไปที่อยากจะเรียนรู้วิธีการเขียนโปรแกรมคอมพิวเตอร์ขั้นพื้นฐานสำหรับการสร้างโปรแกรม ใช้งานอย่างง่าย ก็สามารถนำมาอ่านและศึกษาด้วยตนเองเพื่อพัฒนาความรู้ความเข้าใจในเรื่องการเขียน โปรแกรม หรือเพื่อสร้างโปรแกรมที่สามารถประยุกต์ใช้กับสิ่งที่ตนเองสนใจได้ สำหรับผู้อ่านที่สนใจและ

ี้ ขั้นพื้นฐาน ด้านวิทยาศาสตร์สุขภาพ

 $\Box$ 

0 8 9 9 9 9 9

000000000000

**H H H H H H H H H** 

 $\mathbf{H}=\mathbf{H}$  , we have a  $\mathbf{H}$ 

้ต้องการศึกษาค้นคว้าเพิ่มเติมสามารถหาอ่านได้จากหนังสือการเรียนรู้ภาษาไพธอนภาคภาษาอังกฤษ "How to Think Like a Computer Scientist : Learning with Python 3 Documentation" และ "Bioinformatics Algorithms : Design and implementation in Python" ซึ่งเป็นเอกสาร ้อ้างอิงหลักและใช้เป็นแนวทางสำหรับการพัฒนาหนังสือเล่มนี้

> ผู้้ช่่วยศาสตราจารย์์ ดร.พลายแก้้ว ไชยเบญจวงศ์์ ภาควิิชาจุุลชีีววิิทยาและปรสิิตวิิทยา คณะวิิทยาศาสตร์์การแพทย์์ มหาวิิทยาลััยนเรศวร

### **สารบััญ**

 $\mathbb{E}$ 

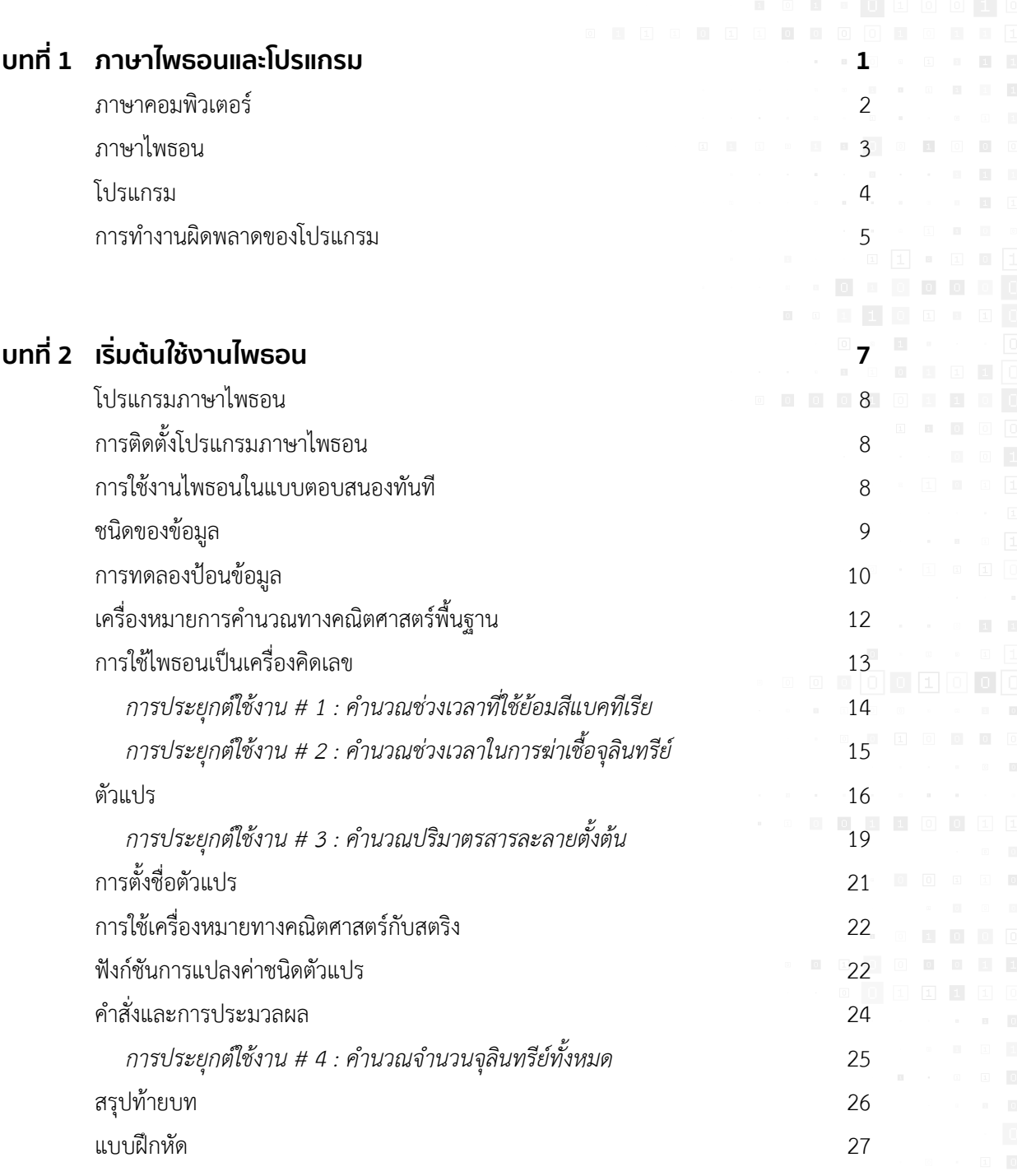

ี ขั้นพื้นฐาน ด้านวิทยาศาสตร์สุขภาพ

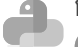

 $\overline{\mathbf{u}}$  .  $\overline{\mathbf{u}}$  ,  $\overline{\mathbf{u}}$ 

 $\mathbf{H}=\mathbf{H}$  , we have a  $\mathbf{H}$ 

000000000

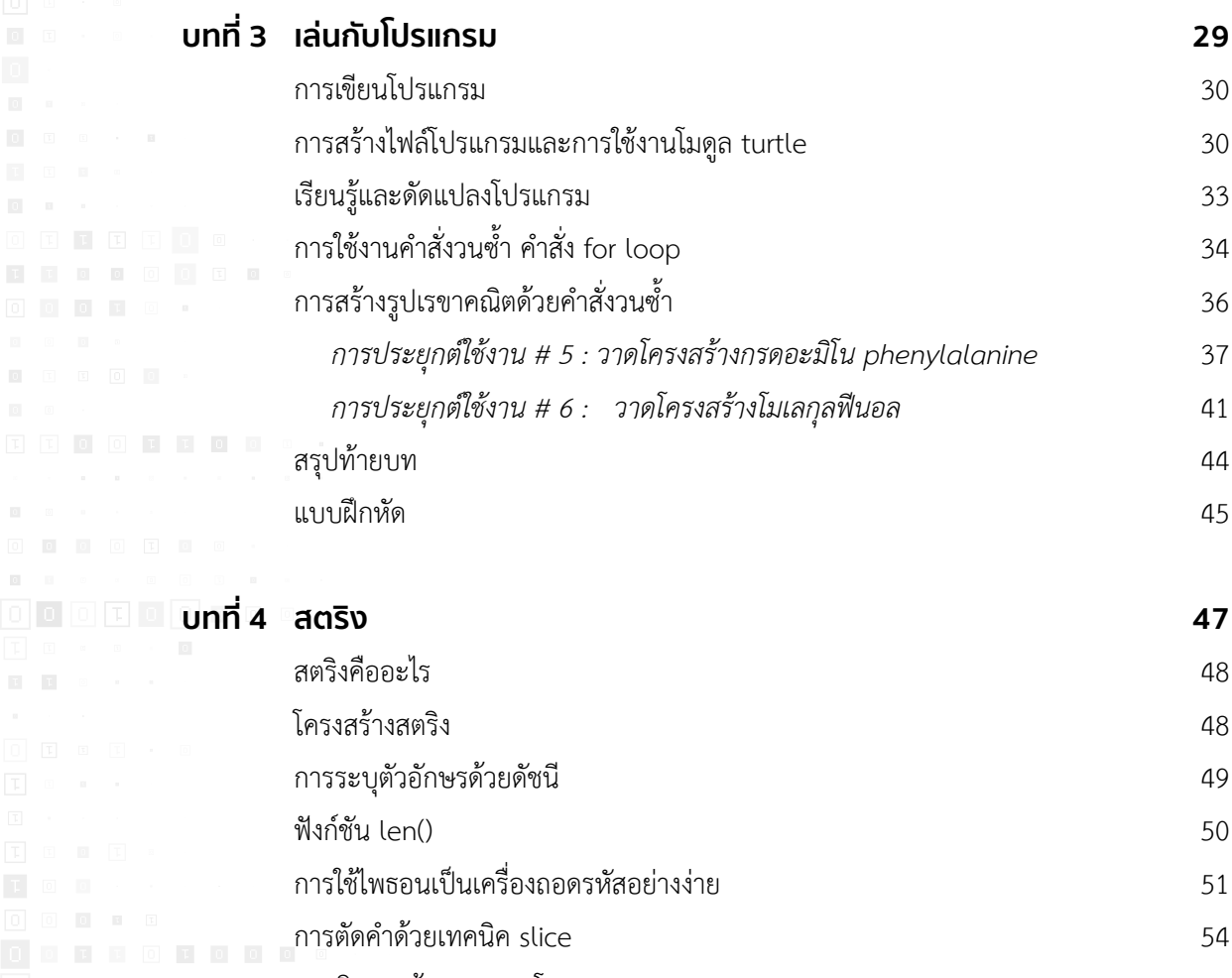

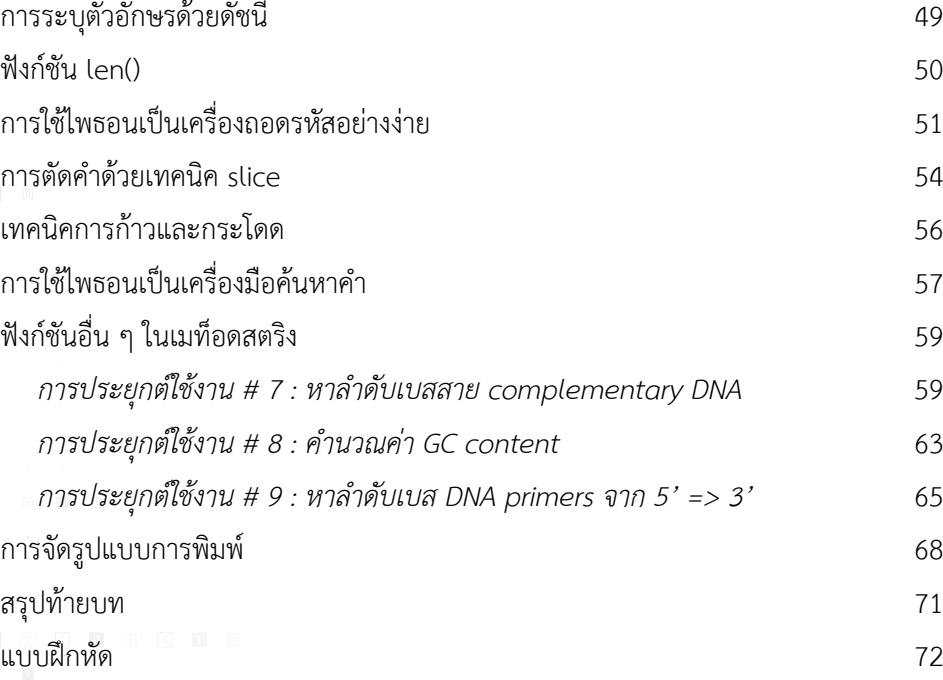

### สารบััญ

 $\sim$  10

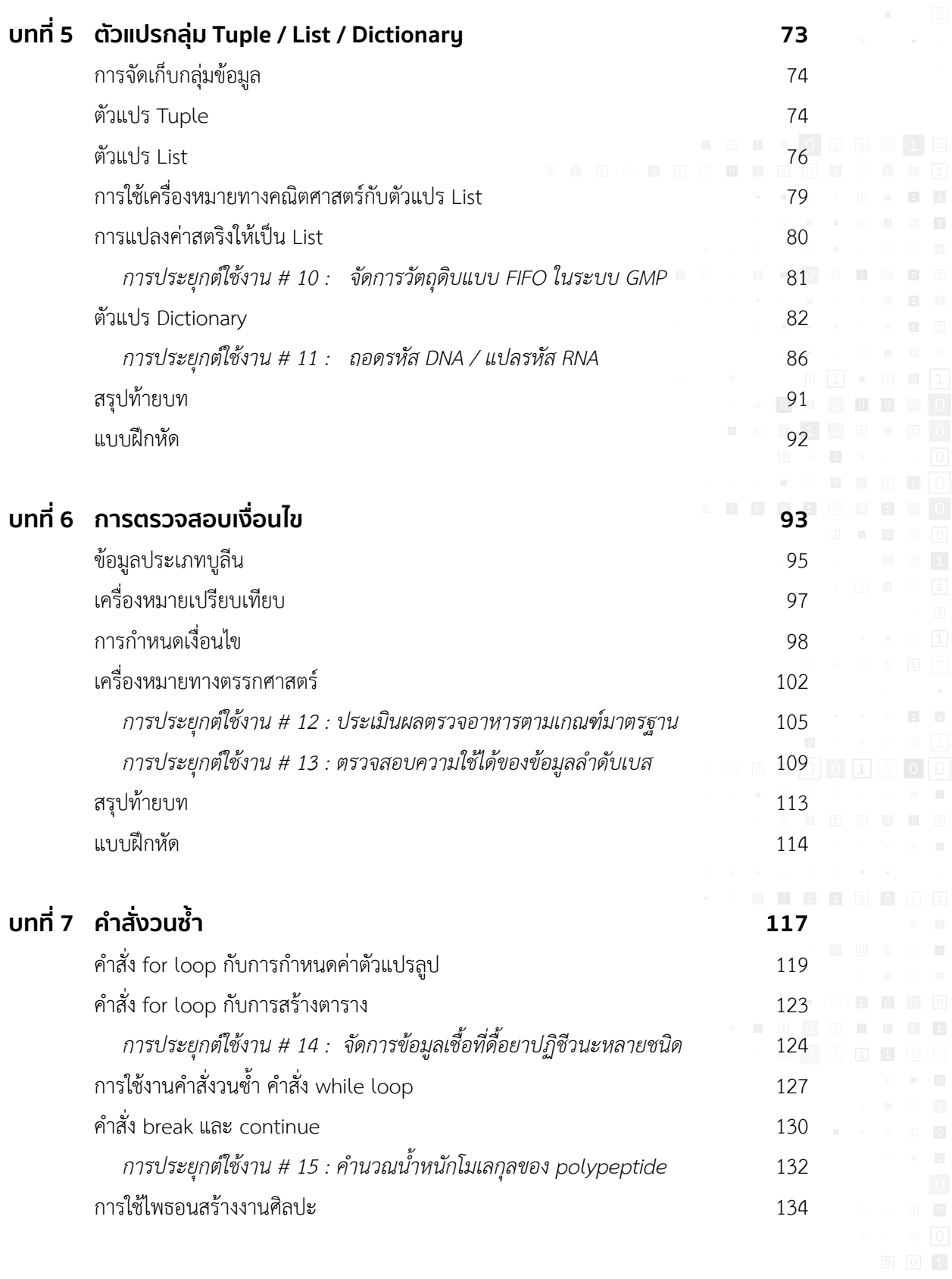

การเขียนโปรแกรม **Python**

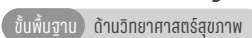

**HINDOOTO** 

 $\mathbf{H}=\mathbf{H}$  , where  $\mathbf{H}=\mathbf{H}$ 

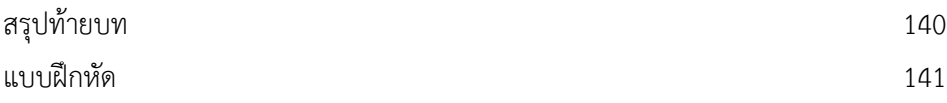

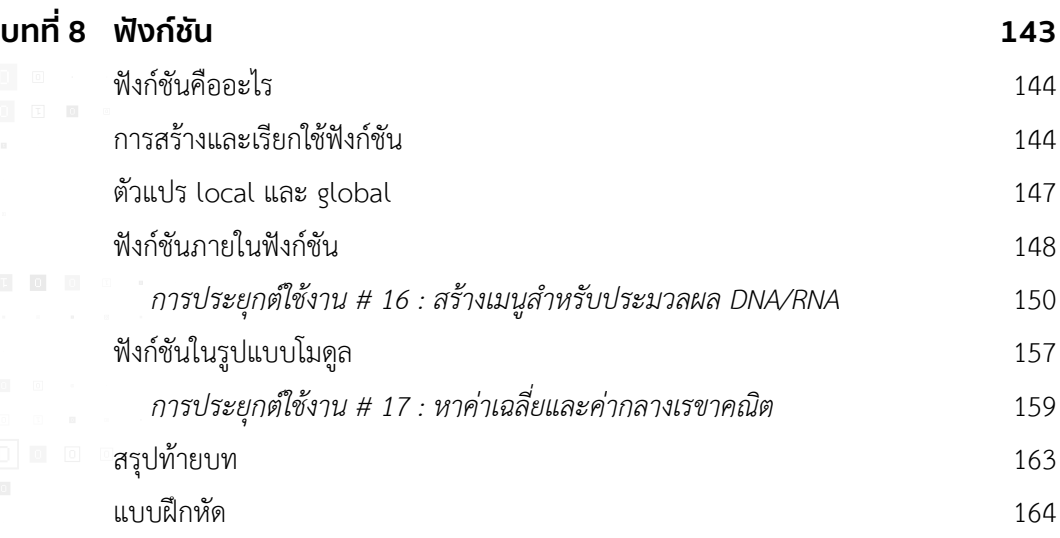

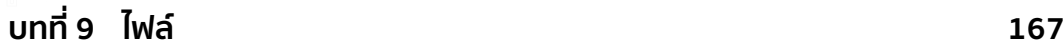

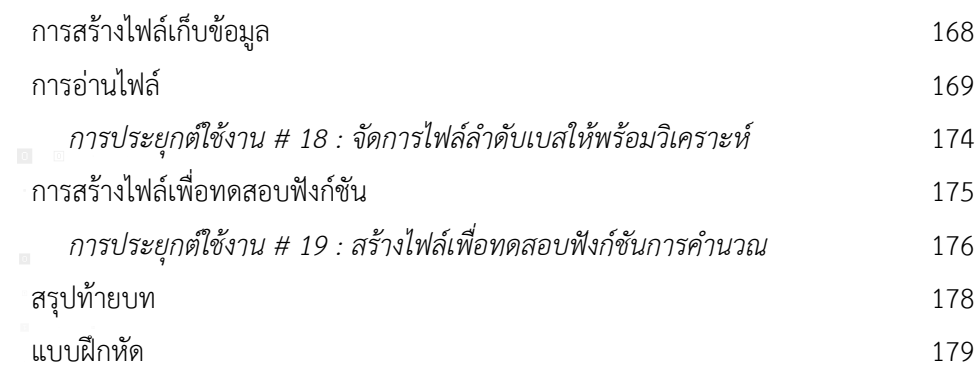

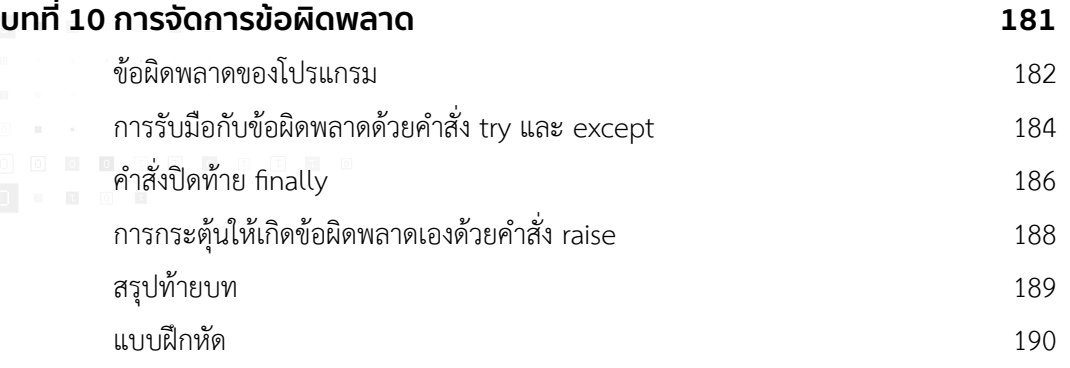

สารบััญ

 $\mathbb{E}$ 

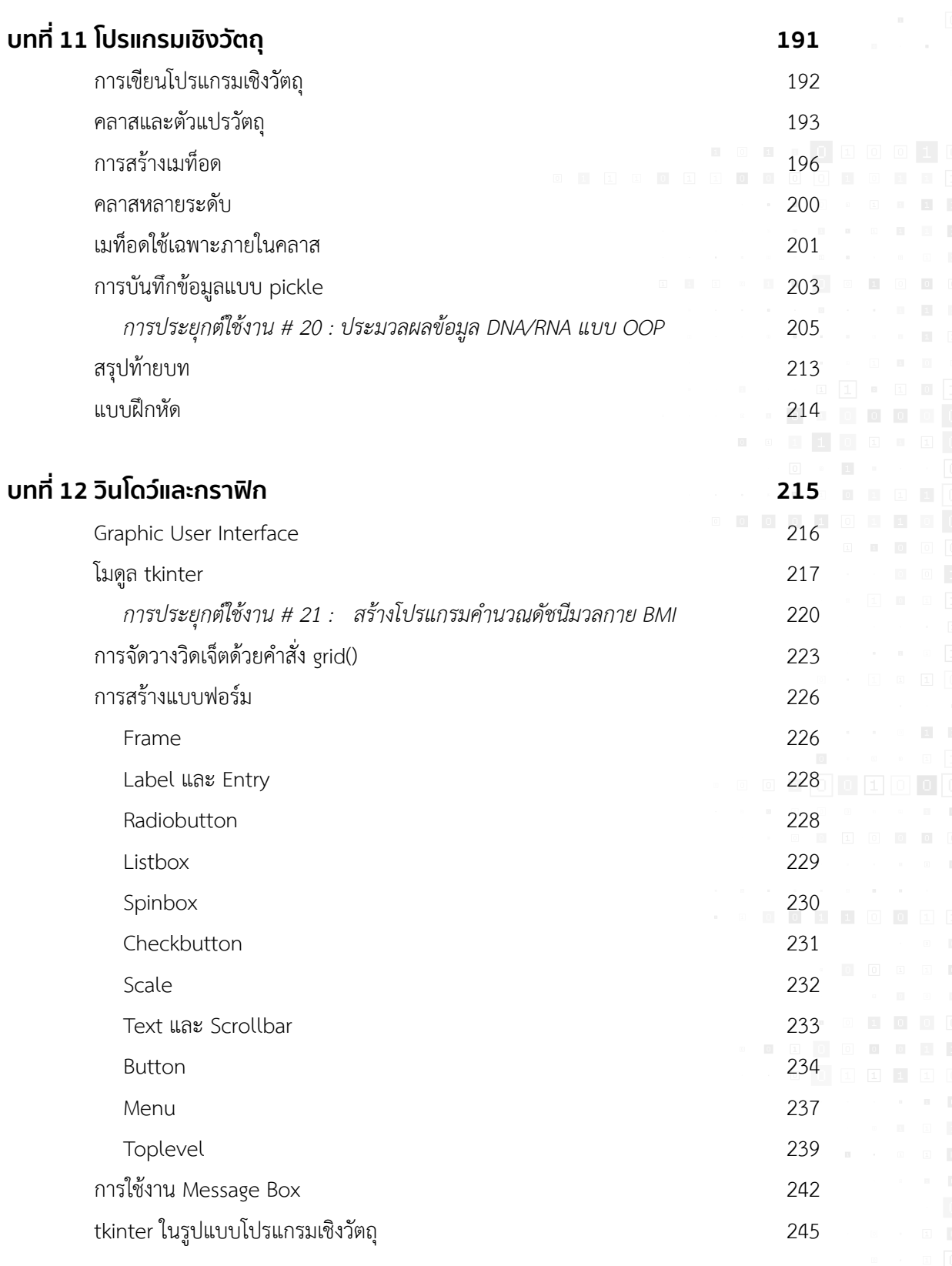

การเขียนโปรแกรม **Python**

ี ขั้นพื้นฐาน ด้านวิทยาศาสตร์สุขภาพ

 $\mathbf{H}=\mathbf{H}$  , we have a  $\mathbf{H}$ 

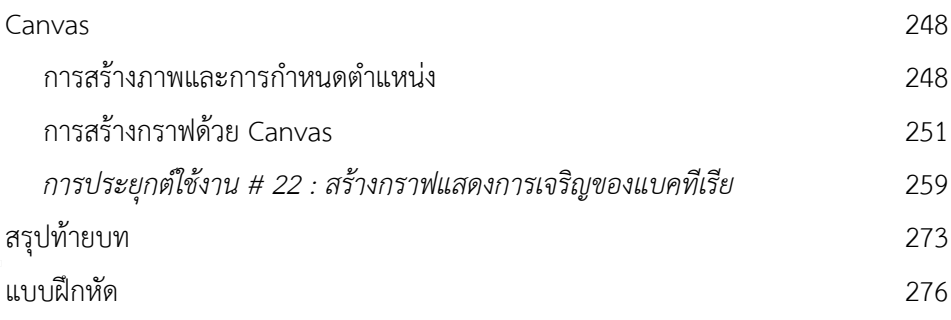

#### **บทที่่� 13 โมดููล Regular Expressions 279**

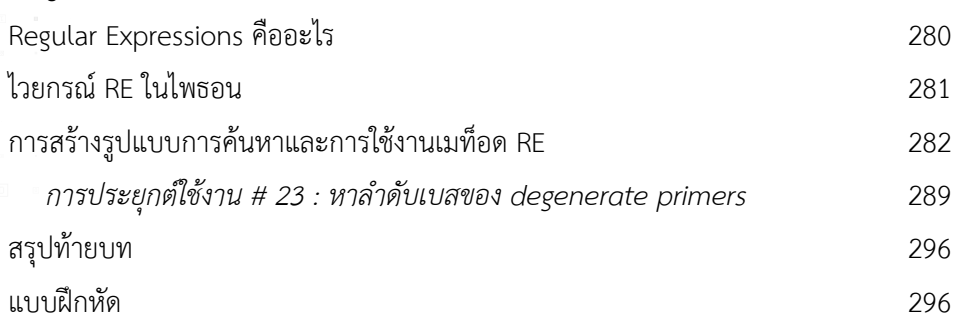

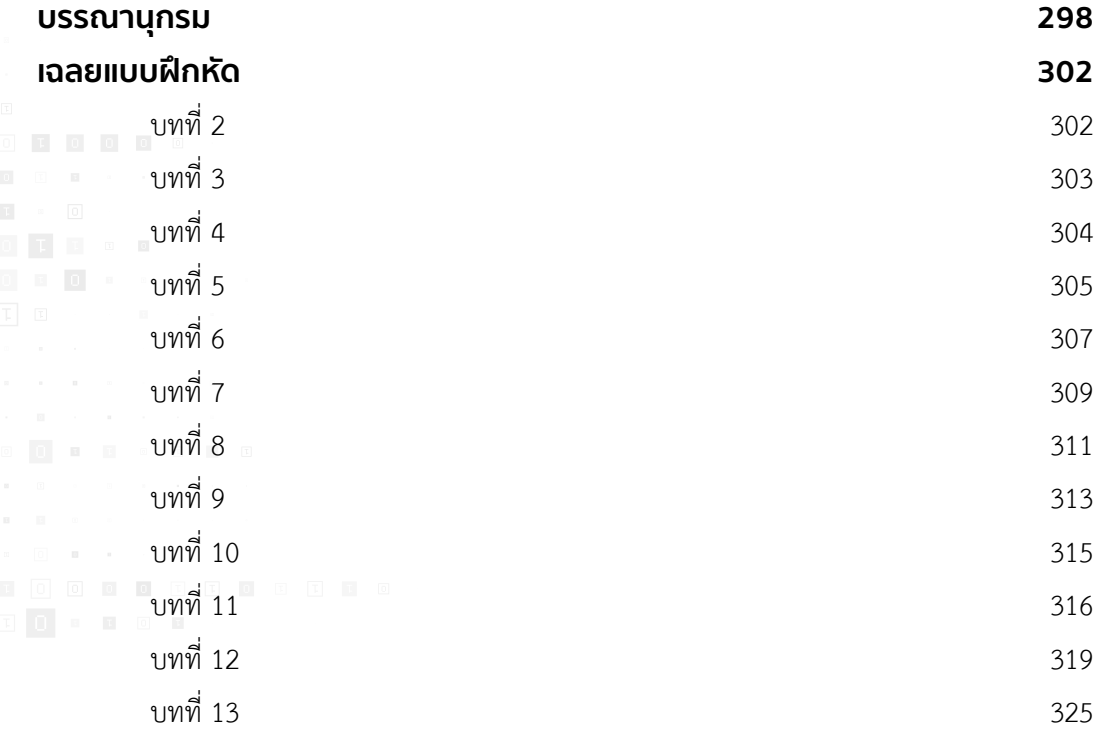

**ดััชนีี 328**

### ภาษาไพธอน และโปรแกรม

การเขียนโปรแกรม **Python** พื้นฐาน ) ด้านวิทยาศาสตร์สุขภาพ

#### **1.1 ภาษาคอมพิิวเตอร์์**

 คอมพิิวเตอร์์ มีีบทบาทอย่่างมากกัับชีีวิิตในปััจจุุบัันของมนุุษย์์ยุุคใหม่่ แทบจะเรีียกได้้ว่่าเป็็น ้ปัจจัยหนึ่งของชีวิตเลยก็ว่าได้ นอกเหนือจากคอมพิวเตอร์ตั้งโต๊ะ โน้ตบุ๊ก และอุปกรณ์ทางวิทยาศาสตร์ ี่ที่สังเกตเห็นได้ง่ายแล้ว คอมพิวเตอร์ยังแฝงมาในรูปของ โทรศัพท์มือถือ รถยนต์ โทรทัศน์ กล้องถ่ายรูป ้ เครื่องซักผ้า เตาไมโครเวฟ และเครื่องมืออุปกรณ์ต่าง ๆ รอบตัว ส่วนสำคัญที่มีผลต่อการทำงานของอุปกรณ์ ที่มีคอมพิวเตอร์นั้น คือ ซอฟต์แวร์ (software) ซอฟต์แวร์ถูกใช้เป็นสื่อกลางในการติดต่อระหว่าง ความต้องการใช้งานอุปกรณ์ของมนุษย์กับการทำงานของตัวอุปกรณ์หรือที่เรียกว่า ฮาร์ดแวร์ (hardware) ให้สามารถทำงานในทิศทางตามที่ต้องการ โดยทั่วไปการสื่อสารกับฮาร์ดแวร์ต่าง ๆ จะเป็นไปในลักษณะ ที่เป็นสัญญาณไฟฟ้าในรูปแบบเดียวกับเลขฐานสอง ดังนั้นเลข 0 และ 1 จึงถือว่าเป็นภาษาที่ใกล้เคียงกับ ภาษาที่เครื่องเข้าใจมากที่สุด หรืออาจเรียกได้ว่าเป็นภาษาเครื่อง (machine language) ตัวอย่างที่ใกล้ เคียงกับภาษาเครื่องอีกภาษาคือ ภาษาแอสเซมบลี (assembly) ซึ่งใช้เลขฐาน 16 เป็นหลัก ทั้งสอง ภาษาถือว่าเป็นภาษาระดับตำ (low-level language) ภาษาไพธอนจัดเป็นภาษาคอมพิวเตอร์ระดับสูง ำ<br>.<br>. (high-level language) เพราะสามารถสื่อสารกับผู้เขียนโปรแกรมได้ง่ายกว่า เนื่องจากมีความใกล้เคียง ึกับรูปแบบของภาษามนุษย์ แต่ในการทำงานจริงภาษาระดับสูงจะต้องถูกแปลงเป็นภาษาเครื่องก่อนเสมอ ตัวอย่างภาษาคอมพิวเตอร์ระดับสูงอื่น ๆ เช่น ภาษาซี (C++) ปาสคาล (Pascal) จาวา (Java) เบสิก (Basic) เป็็นต้้น

 ภาษาคอมพิิวเตอร์์จััดเป็็นภาษาที่่�มีีรููปแบบแน่่นอน (formal languages) ถููกพััฒนาและ ้ออกแบบเพื่อการใช้งานตามวัตถุประสงค์ที่กำหนด เช่นเดียวกับสมการทางคณิตศาสตร์ สูตรเคมี ฯลฯ ้มีลักษณะตรงกันข้ามกับภาษาที่ใช้สื่อสารกันทั่วไป เช่น ภาษาไทย ภาษาอังกฤษ ภาษาจีน ฯลฯ ซึ่งจัดเป็น ภาษาที่เกิดและมีวิวัฒนาการเองตามธรรมชาติ (natural language) ภาษาที่มีรูปแบบแน่นอนจะมี รูปแบบและกฎที่ตายตัว ยกตัวอย่างเช่น 2 x 4 = 8 มีความหมาย แต่ 2 =x 4 ไม่มีความหมายใด ๆ  $\rm\,H_{2}O$ หมายถึงนำ แต่ <sub>2</sub>HO ไม่มีความหมายแต่อย่างใด ในขณะที่ภาษาธรรมชาติ เช่น ภาษาพูดที่ว่า "วันนี้ ำ� ฝนตกหนัก" กับ "ตกหนักฝนวันนี้" ประโยคแรกมีโครงสร้างทางภาษาไทยที่ถูกต้องและมีความหมาย ้ประโยคหลังผิดรูปแบบโครงสร้างทางภาษาแต่ก็ยังสามารถสื่อความหมายออกมาได้ ภาษาคอมพิวเตอร์ ้มีลักษณะที่ไม่กำกวม ไม่เยิ่นเย้อ ตีความตามตัวอักษรที่เขียนเป็นคำสั่ง ในขณะที่ภาษาพูดและภาษาเขียน ้ ของเรามีลักษณะที่กำกวมหรือชัดเจนก็ได้ เยิ่นเย้อหรือกะทัดรัดก็ได้ และอาจจะมีความหมายตรงตัวหรือ ี่ เป็นแค่เชิงอุปมาอุปไมย ตัวอย่างที่เห็นได้ชัดคือบทกวีที่มีลักษณะแทบจะตรงกันข้ามกับภาษาคอมพิวเตอร์ ทุุกประการ

### เริ่ มต้นใช้งาน ไพธอน

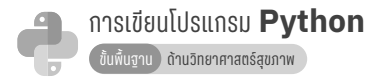

### **2.1 โปรแกรมภาษาไพธอน**

โปรแกรมภาษาไพธอนเป็น Open Source ที่ได้รับการดูแลจากหน่วยงานที่ไม่แสวงหากำไร ในนามของ Python Software Foundation ซึ่งทุกคนสามารถเข้าไปดาวน์โหลดได้ฟรีที่เว็บไซต์ https://www.python.org ตัวโปรแกรมมีให้ดาวน์โหลดได้ในหลายระบบปฏิบัติการ ทั้ง Windows, Linux/UNIX, MacOS และสำำ หรัับระบบปฏิิบััติิการอื่่�น ๆ มีี2 เวอร์์ชัันหลััก คืือ Python 2.7.x และ Python 3.x.x อย่างไรก็ตาม Python 2.7.x จะหยุดพัฒนาในอีกไม่นาน ในการติดตั้งภาษาไพธอนสำหรับ การเรียนรู้ไปพร้อมกับหนังสือเล่มนี้ให้ติดตั้งไพธอนเวอร์ชันล่าสุด โดยดำเนินการติดตั้งตามคำแนะนำ ของผู้ดูแลเว็บไซต์

### **2.2 การติิดตั้้�งโปรแกรมภาษาไพธอน**

เข้าสู่เว็บไซต์ Python ทางการที่ https://www.python.org/downloads และทำการ ิดาวน์โหลดโปรแกรมภาษาไพธอนที่สอดคล้องกับระบบปฏิบัติการของตัวเอง แนะนำให้ดาวน์โหลดไพธอน เวอร์ชันล่าสุดที่เป็น Python 3.x.x เพื่อให้สอดคล้องกับเนื้อหาในบทเรียนนี้ หลังจากการติดตั้งเสร็จสิ้น สามารถตรวจสอบว่า Python ได้รับการติดตั้งเสร็จเรียบร้อยแล้วหรือไม่ โดยไปที่โฟลเดอร์ Python 3.x ิ ตรวจหาไฟล์ชื่อ IDE ถ้าพบแสดงว่าโปรแกรมภาษาไพธอนติดตั้งเรียบร้อยแล้ว

### **2.3 การใช้้งานไพธอนในแบบตอบสนองทัันทีี**

เมื่อเริ่มต้นใช้งานโปรแกรมภาษาไพธอนเป็นครั้งแรก ไพธอนจะแสดงวินโดว์ Python Shell โดยมีเครื่องหมาย ">>>" เรียกว่า Python prompt อยู่หน้าเคอร์เซอร์ที่กำลังกะพริบ ซึ่งแสดงถึง ความ "พร้้อม" ในการรอรัับคำำสั่่�งจากผู้้ใช้้งาน ผู้้ที่่�เคยใช้้งาน Command Prompt บนระบบปฏิิบััติิการ Windows จะรู้สึกคุ้นเคยกับรูปแบบที่ปรากฏเพราะมีลักษณะในเบื้องต้นที่คล้ายคลึงกัน เมื่อทดลองทำการ คำนวณเบื้องต้นโดยพิมพ์ 10 + 7 แล้วกดคีย์ enter (สำหรับ PC) หรือ return (สำหรับ Mac) เครื่องก็ ้จะประมวลผลและให้คำตอบ 17 ทันทีในบรรทัดถัดไป และขึ้นเครื่องหมายพร้อม ">>>" เพื่อรอรับคำ ี สั่งต่อไป แต่เมื่อทดลองพิมพ์ตัวอักษร เช่น python ลงไปตรง ๆ ไพธอนจะรายงานข้อผิดพลาดให้เห็น ทัันทีี

### เล่นกับโปรแกรม

การเขียนโปรแกรม **Python** พื้นฐาน ) ด้านวิทยาศาสตร์สุขภาพ

### **3.1 การเขีียนโปรแกรม**

เราได้้เรีียนรู้้การใช้้งานไพธอนในแบบตอบสนองทัันทีี(immediate mode) หรืือที่่�เราเรีียกว่่า โหมด Python prompt ไปแล้วในบทที่ 2 ในบทนี้เราจะใช้งานไพธอนในแบบโปรแกรม (program mode) ี่ ซึ่งก็คือการเขียนโปรแกรมหรือส่วนของโปรแกรม การเขียนโปรแกรมคือการนำเอาคำสั่งและเงื่อนไข ้ต่าง ๆ มาจัดเรียงกันเป็นลำดับเพื่อให้คอมพิวเตอร์ดำเนินการประมวลผล โดยสามารถใช้งานได้ทันที หรือบันทึกเป็นไฟล์เก็บไว้ใช้งานในภายหลัง แต่ก่อนที่จะก้าวเข้าสู่การเขียนโปรแกรมใช้งานทาง ้วิทยาศาสตร์สุขภาพอย่างเป็นทางการ ในบทเรียนนี้จะเริ่มต้นด้วยการทำความคุ้นเคยกับลักษณะโครงสร้าง ่ และการทำงานของสิ่งที่เรียกว่า "โปรแกรม" ก่อน

 ในหนัังสืือเรื่่�อง "How to Think Like a Computer Scientist : Learning with Python 3 Documentation, Release 3rd Edition" ผู้เขียนแนะนำการใช้งานโมดูล "turtle" สำหรับผู้เริ่มต้น เรียนรู้การเขียนโปรแกรม ทั้งนี้เพื่อให้ผู้เรียนสามารถเข้าใจการทำงานของตัวโปรแกรมและหัดคิดอย่างเป็น ้ระบบเหมือนนักวิทยาศาสตร์ที่ทำงานด้านคอมพิวเตอร์ "โมดูล" จัดเป็นองค์ประกอบที่จะเข้ามาขยาย ์ศักยภาพการทำงานของตัวโปรแกรมหลัก ในตัวโปรแกรมภาษาไพธอนที่ดาวน์โหลดมาก็มีโมดูล แบบ build-in อยู่่มากมายให้้เลืือกใช้้โมดููล turtle หรืือโมดููลเต่่า เป็็นโมดููลเกี่่�ยวกัับการวาดภาพ ใช้ง่าย จัดเป็นโมดูลที่เหมาะกับการเรียนรู้หลักการทำงานของตัวโปรแกรมที่เขียน ในบทนี้จึงขอให้เต่าน้อย เป็็นผู้้ช่่วยสอนการเขีียนโปรแกรมตามแนวคิิดของผู้้เขีียนหนัังสืือดัังกล่่าว

### **3.2 การสร้้างไฟล์์โปรแกรมและการใช้้งานโมดููล turtle**

์ ในวินโดว์ Python Shell ตรงบริเวณเมนูด้านบน เมื่อเลือกคำว่า "File" จะปรากฏเมนูย่อย ่ ให้เลือกตัวเลือกสำหรับสร้างไฟล์ใหม่ (New File) ซึ่่งจะปรากฏวินโดว์ใหม่ขึ้นมา ให้ทำการ save as โดย ์ตั้งชื่อไฟล์และเลือกโฟลเดอร์ที่จัดเก็บ ไฟล์ที่บันทึกไว้จะมีนามสกุล .py โดยอัตโนมัติ เสร็จแล้วให้พิมพ์ ข้อความดังต่อไปนี้โดยไม่ต้องพิมพ์หมายเลขบรรทัด

```
import turtle 
area = turtle.Screen() 
tao = turtle.Turtle()
```
สตริง

### **4.1 สตริิงคืืออะไร**

"สตริง (string)" ในภาษาอังกฤษ หมายถึงลักษณะของสิ่งยาว ๆ ที่มีลักษณะแบบเดียวกับเส้น เชืือก ลวด ที่่�มัักจะใช้้มััดหรืือผููกได้้ในภาษาคอมพิิวเตอร์์จะมองภาพตััวหนัังสืือ ตััวเลข สััญลัักษณ์์ใด ๆ ่ หรือแม้แต่ช่องว่าง ที่ถูกนำมาเรียงต่อ ๆ กันเป็นแถว แนว หรือบรรทัด ว่าเป็นเส้นของตัวอักษร จึงเป็น ที่่�มาของคำำว่่า สตริิง

 จากบทที่่� 2 เราได้้เรีียนรู้้ว่่าข้้อมููลประเภทสตริิงจััดอยู่่ใน class 'str' เป็็นข้้อมููลที่่�ประกอบไป ้ ด้วยตัวอักษร (ในที่นี้หมายถึง ตัวหนังสือ ตัวเลข ช่องว่าง หรือสัญลักษณ์ใด ๆ) ภายในเครื่องหมายคำพูด โดยเราสามารถประยุุกต์ใช้ฟังก์ชันการคำนวณบางตัว เช่น บวก คูุณ ซึ่งสามารถให้ผลลัพธ์ที่มีลักษณะ ี จำเพาะที่ไม่ใช่ตัวเลข แต่เป็นแบบลักษณะของสตริงเอง ฟังก์ชันอื่น ๆ เช่น type() print() int() และ float() ก็็สามารถประยุุกต์์ใช้้ได้้กัับข้้อมููลแบบสตริิงตามความเหมาะสมของสถานการณ์์ class 'str' เป็็นโมดููล เช่่นเดีียวกัับ turtle ต่่างกัันที่่�class 'str' เป็็น build-in module หรืือโมดููลมาตรฐานที่่�ไพธอนมีีอยู่่แล้้ว ้จึงไม่จำเป็นต้องใช้คำสั่ง import ผนวกโมดูลเข้ามาอีก ในบทเรียนนี้เราจะเรียนรู้ฟังก์ชันที่เกี่ยวข้องกับ ข้อมูลหรือตัวแปรสตริงเพิ่มเติม ฟังก์ชันใด ๆ ที่ออกแบบมาให้สามารถใช้งานเฉพาะกับสตริงโดยตรง ในภาษาไพธอนจะเรีียกว่่า เมท็็อดสตริิง (string method)

### **4.2 โครงสร้้างสตริิง**

ข้อมูลประเภทสตริงเมื่อจัดเก็บในตัวแปรใด ๆ จะมีโครงสร้างที่สามารถชี้บ่งบอกตำแหน่ง ตัวอักษรแต่ละตัวได้อย่างชัดเจนเรียกว่า ดัชนี (index) โดยดัชนีของสตริงแต่ละตัวจะเป็นตัวเลขที่แสดง ้ตำแหน่งของตัวอักษรเรียงตามลำดับจากซ้ายไปขวาและเริ่มต้นที่ 0 เสมอ เช่น x = "Python" มีโครงสร้าง ดััชนีี ดัังรููปที่่� 4.1

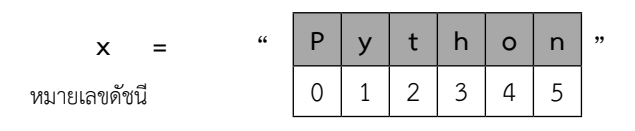

**รููปที่่� 4.1** แสดงค่่าดััชนีีของสตริิง "Python"

 หมายเลขดััชนีีสามารถมีีค่่าเป็็นลบได้้แต่่จะเป็็นการระบุุตำำแหน่่งสตริิงในทิิศทางตรงข้้าม คืือ ้จากขวาไปซ้าย โดยมีค่าเริ่มเป็น -1 ดังรูปที่ 4.2

### ตัวแปรกลุ่ม Tuple / List / Dictionary

05

**CHAPTER** 

การเขียนโปรแกรม **Python** ขาน ด้านวิทยาศาสตร์สุขภาพ

#### **5.1 การจััดเก็็บกลุ่่มข้้อมููล**

ึ่งข้อมูลที่หลากหลายสามารถรวมให้เป็นกลุ่มและนำมาจัดเก็บในที่เดียวกันเป็นกลุ่มข้อมูลได้ โดยข้อมูลย่อยแต่ละชนิดแต่ละชุดสามารถจำแนกออกจากกันด้วยการใช้เครื่องหมายคอมม่าคั่น โครงสร้าง ู้ ข้อมูลแบบกลุ่มเป็นรูปแบบข้อมูลที่จัดเก็บโดยมีวัตถุประสงค์เพื่อการจัดแบ่งข้อมูลให้เป็นหมวดหมู่่ หรือเพื่อให้เกิดความสะดวกต่อการจัดการข้อมูล ไพธอนมีโครงสร้างการจัดเก็บข้อมูลแบบกลุ่มอยู่หลาย ประเภท ในบทที่แล้วเราได้รู้จักการจัดเก็บหรือกำหนดค่าข้อมูลแบบกลุ่มให้กับตัวแปรประเภท sequence 3 ชนิด คือ Tuple ( ) List [ ] และ Dictionary { } ในบทนี้เราจะมาทำความเข้าใจในรายละเอียดของ การจััดเก็็บข้้อมููลในตััวแปร sequence แต่่ละชนิิด

#### **5.2 ตััวแปร Tuple**

้ตัวแปร Tuple เป็นตัวแปรประเภท sequence ที่ใช้จัดเก็บกลุ่มข้อมูลที่รวบรวมอยู่ในวงเล็บ ธรรมดา การกำหนดค่าข้อมูลให้กับตัวแปร Tuple สามารถทำได้ดังนี้

```
>>> record1 = ("Ann", 1960, "US")
>>> record2 = ("Tom", 1967, "UK")
>>> record3 = ("Li", 1969, "China")>>> friends = (record1, record2, record3)
```
้จะเห็นว่าโครงสร้างการจัดเก็บข้อมูลโดยใช้ตัวแปร Tuple ทำให้เราสามารถรวบรวมข้อมูล ี่ที่่เกี่ยวข้องกันเป็นกลุ่มก้อน รูปแบบการจัดเก็บข้อมูลในตัวอย่างจะคล้ายกับการบันทึกประวัติบุคคล ี่ ซึ่งสามารถนำมาจัดเก็บซ้อนเข้าไปเป็นชั้น ๆ ได้ ที่นี้ลองสั่งพิมพ์ข้อมูลในตัวแปร friends ดู

```
>>> print (friends)
(('Ann',1960,'US'),('Tom',1967,'UK'),('Li',1969, 'China'))
```
การนับจำนวนสมาชิกหรือจำนวนข้อมูลในตัวแปร friends ก็เหมือนกับการนับจำนวน record ์ ที่่<br>ที่บันทึกไว้ สามารถทำได้โดยใช้ฟังก์ชัน len ()

### การตรวจสอ บ เงื่ อนไข

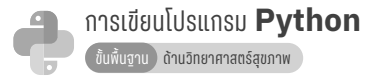

 ในการใช้้ชีีวิิตประจำำวัันของมนุุษย์์ไม่่ว่่าจะเป็็นชนชาติิใดภาษาใดในโลกย่่อมต้้องเผชิิญหน้้า ึกับสภาวะที่ต้องตัดสินใจอยู่ตลอดเวลา การตัดสินใจมักจะลงเอยด้วยการเลือกทางใดทางหนึ่งจาก 2 ทางเลืือกหรืือมากกว่่า เช่่น ใช่่/ไม่่ใช่่ ซ้้าย/ขวา ไป/ไม่่ไป เลืือกข้้อ 3 จากตััวเลืือก 4 ตััวเลืือก เป็็นต้้น ึกระบวนการตัดสินใจประกอบไปด้วย การกำหนดเงื่อนไข การประเมินข้อเท็จจริงตามเงื่อนไขและ การเลืือกตััวเลืือกที่่�ถููกกำำ หนดโดยเงื่่�อนไข เช่่น

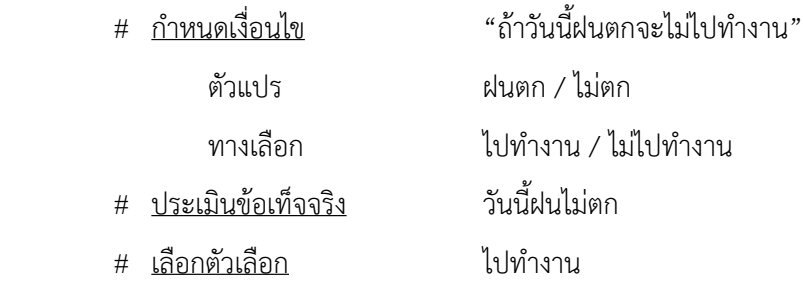

่ ในโปรแกรมคอมพิวเตอร์เราเรียกกระบวนการเหล่านี้รวม ๆ ว่า การตรวจสอบเงื่อนไข (conditionals) การกำหนดเงื่อนไขเกิดขึ้นตอนออกแบบและเขียนโปรแกรม การประเมินข้อเท็จจริงและ การเลือกตัวเลือกตามเงื่อนไขเกิดขึ้นตอนโปรแกรมทำงาน โดยโปรแกรมจะทำการตรวจสอบเหตุการณ์ ่แต่ละเหตุการณ์ที่เกิดขึ้นแล้วนำมาประเมินหาข้อเท็จจริงโดยใช้หลักการเปรียบเทียบข้อมูล ซึ่งคำตอบที่ ได้ก็จะเป็นอย่างใดอย่างหนึ่งคือไม่จริงก็เท็จ ถ้าเป็นจริงก็จะดำเนินการตามตัวเลือกที่วางแผนไว้ ถ้าไม่จริง ้อาจจะไม่มีการดำเนินการใด ๆ หรืออาจดำเนินการตามทางเลือกสำรองอีกทางหนึ่ง

ึการตรวจสอบเงื่อนไขถือเป็น 1 ใน 5 ชุดคำสั่งพื้นฐานที่ขาดไม่ได้สำหรับผู้เรียนรู้การเขียน โปรแกรมคอมพิิวเตอร์์ทุุกภาษา จากตััวอย่่างโปรแกรมในบทก่่อนหน้้าเราจะพััฒนาต่่อยอดโปรแกรมได้้ ้อย่างง่ายดายถ้าเราสามารถตรวจสอบเงื่อนไขบางประการที่เกิดขึ้บได้

```
seq = "UGAGUGAUCGUAGUCGAUGCGCGCGCGCUAGUCGAUUGAUGAUGAC"
# Search program I
print ('Search program I : "AUG" position : ')
print (seq.find("AUG"))
```
คำสั่งวนซ้

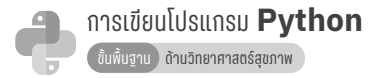

การทำงานในโรงงานอุตสาหกรรมส่วนใหญ่ในปัจจุบันมักจะใช้เครื่องจักรขนาดใหญ่ใน ึการผลิตสินค้า โดยมีคนงานจำนวนหนึ่งคอยตรวจสอบการทำงานของเครื่องจักร ตรวจคุณภาพสินค้า ่ แต่ละชิ้นที่ถูกลำเลียงผ่านสายพานการผลิต หรือนำสินค้าบรรจุลงกล่อง ซึ่งลักษณะรูปแบบการทำงาน จะเป็นลักษณะซ้ำ ๆ กันตลอดเวลา แน่นอนความผิดพลาดย่อมมีโอกาสเกิดขึ้นได้ตลอดเวลาอันเนื่องมา ำ<br>1 ้จากความอ่อนล้าของร่างกายมนุษย์ ในทางตรงกันข้ามโปรแกรมคอมพิวเตอร์สามารถทำงานในรูปแบบ ซ้ำ ๆ กันได้อย่างดีเยี่ยม ผลการทำงานครั้งแรกเป็นอย่างไรครั้งสุดท้ายก็เป็นอย่างนั้นไม่เปลี่ยนแปลง ำ� ไม่ว่าจะต้องทำงานซ้ำ ๆ กี่รอบก็ตาม การทำงานซ้ำ ๆ แบบวนลูปจึงเป็นคำสั่งพื้นฐานที่ทุกภาษา ำ<br>.<br>.  $\ddot{\phantom{a}}$ คอมพิวเตอร์ขาดไม่ได้ เรียกว่า iteration ในไพธอนมีคำสั่งวนซำหรือวนลูปอยู่ 2 ชนิด คือ for loop และ while loop เราได้เรียนรู้ความหมายและการประยุกต์ใช้งานคำสั่ง for loop มาบ้างแล้วใน บทที่ 3 บทที่ 4 และจากการประยุกต์ใช้งาน # 11 ในบทที่ 5 ซึ่งเป็นการใช้งานคำสั่ง for loop ในรููปแบบต่่าง ๆ กััน เช่่น

> for ตััวแปรลููป in range (จำำ นวนเต็็ม) หรืือ (start, stop, step) for ตััวแปรลููป in ตััวแปรสตริิง / Tuple / List / Dictionary

่ แบบแรกอาจใช้เป็นเพียงการนับรอบหรือวนรอบการทำงานตามจำนวนเต็มที่กำหนดใน in range() หรืออาจจะเป็นการดึงตัวเลขที่เก็บในตัวแปรลูปแต่ละรอบมาใช้งาน ซึ่งตัวเลขจะถูกดึงออกมา ิตามลำดับหรือกระโดดเป็นช่วง ๆ จะถูกกำหนดโดยเงื่อนไขที่เพิ่มขึ้นมาภายใน in range (start, stop, step) ในกรณีที่ใส่ตัวเลขจำนวนเต็มเพียงตัวเดียวจะมีความหมายถึง stop แบบที่สองจะเป็นรูปแบบ การนำค่าที่เก็บในตัวแปรแต่ละชนิดมาใช้งานตามลำดับ โดยการวนซำจะสิ้นสุดเมื่อค่าภายในตัวแปร ำ� ถูกดึงมาใช้งานจนครบทุกค่า การใช้งานคำสั่งวนซ้ำช่วยให้การเขียนโปรแกรมกระชับ สัน และเข้าใจง่าย ำ� อย่างไรก็ตามคำสั่ง for loop มีข้อจำกัดในการวนซำบางประการ เช่น ไม่สามารถนำมาใช้กับการทำงาน ำ� ี่ที่ไม่ทราบจำนวนรอบ หรือการทำงานในแบบวนรอบต่อเนื่องไม่หยุด การแก้ปัญหาเหล่านี้จำเป็น ต้องใช้คำสั่งวนซ้ำอีกชนิด คือ while loop เข้ามาช่วย แต่ก่อนที่จะเข้าเรื่องการใช้งาน while loop ำ� เรามาเรียนรู้การใช้งานคำสั่ง for loop เพิ่มเติมอีกนิด

พิ่งก์ชัน

การเขียนโปรแกรม **Python** นพื้นฐาน ด้านวิทยาศาสตร์สุขภาพ

### **8.1 ฟัังก์์ชัันคืืออะไร**

ฟังก์ชันจัดเป็นกระบวนการทำงานของคอมพิวเตอร์ที่ถูกรวบรวมเป็นชุด ๆ โดยในแต่ละชุด ้จะมีการประมวลผลที่เป็นไปในทิศทางที่สอดคล้องกัน ในทุก ๆ ภาษาคอมพิวเตอร์ในโลกจะต้องมีฟังก์ชัน ี สำเร็จรูปในลักษณะที่เรียกว่า build-in เพื่ออำนวยความสะดวกให้นักเขียนโปรแกรมทำงานและเลือกใช้ ภาษาระดับสูงในการเขียนโปรแกรม แทนที่จะต้องมาจดจำหรือเรียนรู้การคำนวณหรือประมวลผลเลขฐาน สองซึ่งเป็นภาษาเดียวที่คอมพิวเตอร์เข้าใจ แทบจะเรียกได้ว่าชุดคำสั่งพื้นฐาน 5 รูปแบบซึ่งประกอบ ไปด้วย การรับข้อมูล การแสดงผลลัพธ์ การคำนวณ การตรวจสอบเงื่อนไข การทำซ้ำ ล้วนมีกระบวน  $\ddot{\phantom{a}}$ การทำงานในรูปแบบ build-in function ที่ถูกเขียนขึ้นมาทั้งสิ้น ลองมาดูตัวอย่างการใช้ฟังก์ชันที่เคย ผ่่านกัันมาบ้้างแล้้ว

```
>>> 3+7
10
>> str(10)'10'
>>x = '10'>>> print ("Ten")
Ten
>>>
```
์ ฟังก์ชันที่เรียกใช้งานข้างต้น คือ การบวก การแปลงค่าเป็นสตริง การกำหนดค่าตัวแปร ้ และการพิมพ์ ทั้งหมดจัดเป็นฟังก์ชันพื้นฐานที่มีในภาษาคอมพิวเตอร์ทุกภาษา ในไพธอนมีวิธีการสร้าง ฟัังก์์ชัันอีีกรููปแบบที่่�ผู้้ใช้้สามารถกำำ หนดทิิศทางการประมวลผลและเรีียกใช้้งานเองได้้

### **8.2 การสร้้างและเรีียกใช้้ฟัังก์์ชััน**

้ ลองมาดูตัวอย่างการสร้าง และเรียกใช้งานฟังก์ชันสำหรับการคำนวณหาค่ารากที่สองแบบง่ายๆ

```
>>> def sqr(num):
         result = num**(1.0/2) return result
>> x = sqr(2)>>> print (x)
1.41421356237
>>>
```
## 09 **CHAPTER** ไฟล์์

การเขียนโปรแกรม **Python** พื้นฐาน ) ด้านวิทยาศาสตร์สุขภาพ

#### **9.1 การสร้้างไฟล์์เก็็บข้้อมููล**

่ ในฐานะที่เป็นโปรแกรมเมอร์ เมื่อมีความต้องการที่จะทดสอบข้อมูลชุดหนึ่ง โปรแกรมเมอร์ ี่ สามารถเขียนข้อมูลที่ต้องการทดสอบใส่ลงในเนื้อหาของโปรแกรมได้โดยตรง ซึ่งมีผลทำให้ข้อมูลที่จะใช้ ้ทดสอบกลายเป็นส่วนหนึ่งของโปรแกรมที่่ใช้เขียน ในการเขียนโปรแกรมให้ผู้อื่นใช้งาน โปรแกรมเมอร์ อาจเขียนส่วนโปรแกรมให้ผู้ใช้สามารถป้อนข้อมูลที่จะทดสอบทีละตัวผ่านการใช้งานคำสั่ง input() ี่ เมื่อทำการรันโปรแกรม ผลลัพธ์ก็จะแสดงให้เห็นทางหน้าจอหรือเก็บเอาไว้ในตัวแปรเพื่อรอคำสั่งพิมพ์ ้ผลลัพธ์ ซึ่งการนำผลลัพธ์ไปใช้งานต้องดำเนินการก่อนที่จะปิดตัวโปรแกรมหรือปิดเครื่องคอมพิวเตอร์ เนื่องจากข้อมูลที่เป็นผลลัพธ์จะถูกเก็บในหน่วยความจำชั่วคราวของคอมพิวเตอร์ หรือที่เรียกว่า RAM (Random Access Memory) และจะสูญสลายหายไปทันทีที่โปรแกรมถูกปิด การใช้วิธี copy & paste ย้ายข้อมูลโดยอาศัยฟังก์ชันที่มีอยู่แล้วในระบบปฏิบัติการของคอมพิวเตอร์แต่ละเครื่องใส่ลงไฟล์ประเภท Word หรือ Text เพื่อบันทึกนับเป็นวิธีที่ง่ายที่สุด อย่างไรก็ตามไพธอนมีฟังก์ชันสำหรับการสร้าง และบันทึกไฟล์ข้อมูลประเภท Text โดยเฉพาะ และสามารถบันทึกใส่สื่อต่าง ๆ ได้ เช่น hard drive, USB drive หรือแม้กระทั่งแผ่น CD-RW เช่นเดียวกับไฟล์ข้อมูลทั่ว ๆ ไป ทีนี้มาทดลองสร้างไฟล์แรกใน Python prompt กััน

```
>>> f = open('first.txt', 'w')>>> f.write ('Hello, How are you ?\n')
>>> f.close()
```
ใน Python Shell เลือก open และลองหาไฟล์ที่มีชื่อ 'first' ทั้งนี้จะต้องเลือกชนิดไฟล์เป็น Text files หรือ All files เมื่อพบแล้วลองดับเบิลคลิกดู จะพบข้อความทักทายที่เขียนเอาไว้

เนื่องจากข้อมูลที่บันทึกเป็นประเภท Text file ดังนั้นโปรแกรมอื่น ๆ ในเครื่องคอมพิวเตอร์ที่ ้อ่าน Text file ได้ก็สามารถอ่านไฟล์นี้ได้เช่นกัน มาเขียนโปรแกรมต่อกันอีกนิด

```
>>> h = open('first.txt', 'a')
>>> h.write ('Fine, thank you ! ')
>>> h.write ('And you ? \n')
>>> h.close()
```
### การ จััดการ ข้้อผิิดพลาด

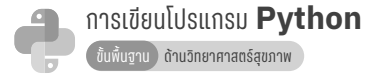

#### **10.1 ข้้อผิิดพลาดของโปรแกรม**

้ ลองนึกภาพผู้ใช้โปรแกรมคนหนึ่งกำลังใช้งานโปรแกรมที่เราเขียนให้ แล้วอยู่ดี ๆ โปรแกรม ก็็แสดงข้้อผิิดพลาด หยุุดชะงััก แล้้วกระเด็็นหลุุดออกจากตััวโปรแกรม แน่่นอนว่่าไม่่มีีโปรแกรมเมอร์์ ์ คนไหนอยากจะให้เหตุการณ์แบบนี้เกิดขึ้น โปรแกรมที่ดีจะต้องแสดงข้อผิดพลาดให้ผู้ใช้โปรแกรมรับรู้และ ่ พร้อมที่จะรับคำสั่งที่ถูกต้องใหม่โดยไม่มีการหยุดชะงักหรือหลุดออกจากตัวโปรแกรม ข้อผิดพลาดที่ได้ เรียนรู้มาแล้วในบทที่ 1 มี 3 ประเภท คือ ข้อผิดพลาดทางไวยกรณ์ ข้อผิดพลาดขณะประมวลผล และ ้ข้อผิดพลาดของผลลัพธ์์ ข้อผิดพลาดทางไวยกรณ์จะต้องได้รับการแก้ไขทันที ไม่เช่นนั้นโปรแกรมก็ไม่ ้สามารถทำงานได้ ข้อผิดพลาดขณะประมวลผลและข้อผิดพลาดของผลลัพธ์สามารถตรวจสอบได้โดยใช้ ไฟล์ทดสอบที่มีข้อมูลทุกรูปแบบ แล้วทำการแก้ไขก่อนจะนำมาใช้งานจริง กรณีที่นำออกมาใช้งานแล้วพบ ้ ข้อผิดพลาดที่หลังอาจจะต้องแก้ไขด้วยการออกโปรแกรมเวอร์ชันใหม่ ๆ หรือเวอร์ชันอัปเดต สิ่งที่แตกต่าง กัันระหว่่างข้้อผิิดพลาดขณะประมวลผลกัับข้้อผิิดพลาดของผลลััพธ์์ระหว่่างการใช้้งานคืือความผิิดพลาด ึ ขณะประมวลผลจะทำให้โปรแกรมหยุดชะงักและหลุดออกมา ในขณะที่ความผิดพลาดของผลลัพธ์์เพียง ้ แต่แสดงผลที่ไม่ตรงกับค่าที่เป็นจริงหรือค่าที่คาดหวังเอาไว้โดยโปรแกรมยังคงทำงานต่อไปตามปกติ ึการจัดการข้อผิดพลาดของโปรแกรมในบทนี้ จะเกี่ยวข้องกับการรับมือและแก้ไขข้อผิดพลาดขณะประมวล ้ ผลหรือที่เรียกว่า exceptions ลองมาดูตัวอย่างข้อผิดพลาดที่เกิดขึ้นจากการประมวลผลโปรแกรม ในโหมด Python prompt

```
\gt>> float ('w') \qquad \qquad \# ไม่สามารถแปลงค่าสตริงให้เป็นตัวเลขที่มีทศนิยมได้
Traceback (most recent call last):
  File "<pyshell#14>", line 1, in <module>
     float('w')
ValueError: could not convert string to float: w
```

```
\Rightarrow 5/0 \qquad # หารด้วยเลข 0 ซึ่งไม่สามารถนำมาใช้เป็นตัวหารได้
Traceback (most recent call last):
  File "<pyshell#2>", line 1, in <module>
     5/0
ZeroDivisionError: integer division or modulo by zero
```
11

### โปรแกรมเชิิงวััตถุุ

#### **11.1 การเขีียนโปรแกรมเชิิงวััตถุุ**

โปรแกรมเชิิงวััตถุุ (Object-Oriented Programming) หรืือ OOP เป็็นรููปแบบการเขีียน โปรแกรมชนิิดหนึ่่�งที่่�ถืือกำำ เนิิดมาจากสถาบััน MIT(Massachusetts InstituteofTechnology) ในช่่วง ่ ปลายทศวรรษที่ 50 ต่อเนื่องถึงต้นทศวรรษที่ 60 ปัจจุบันได้กลายมาเป็นรูปแบบการเขียนโปรแกรมที่ได้ รัับความนิิยมในการนำำ มาใช้้สรรค์์สร้้างซอฟต์์แวร์์ใหม่่ ๆ ออกมา การเขีียนโปรแกรมเชิิงวััตถุุได้้รัับการ ้ พัฒนาขึ้นมาเพื่อรองรับการขยายตัวและพัฒนาอย่างรวดเร็วของซอฟต์แวร์ทั้งทางด้านขนาดและความซับ ี ซ้อน ทำให้สามารถพัฒนาต่อยอดโปรแกรมที่ใหญ่และซับซ้อนขึ้นเรื่อย ๆ OOP เป็นรูปแบบโปรแกรมที่มี

ใช้ในเกือบจะทุกภาษาคอมพิวเตอร์ที่ได้รับความนิยมมากในปัจจุบัน เช่น C++, Java, Python ฯลฯ การเขีียนโปรแกรมเชิิงวััตถุุอาศััยแนวคิิดในการมองตััวโปรแกรมเป็็นวััตถุุ(object) ที่่�ประกอบ ไปด้วยข้อมูลและวิธีการใช้งาน ซึ่งการใช้โปรแกรมสร้างวัตถุแต่ละชนิดมักจะกำหนดให้มีความสอดคล้อง ู กับตัววัตถุหรือแนวคิดในโลกความจริง เช่น โทรศัพท์มือถือ เป็นวัตถุที่มีข้อมูล (ยี่ห้อ รุ่น ฯลฯ) และฟังก์ชัน ี่ที่่ใช้ในการโทรติดต่อเบ็ดเสร็จอยู่ภายใน การสร้างโปรแกรมคอมพิวเตอร์ที่สามารถใช้โทรติดต่อได้ก็จะมอง ้ส่วนของโปรแกรมที่เขียนเป็นเหมือนตัวโทรศัพท์ ซึ่งในส่วนของโปรแกรมก็จะประกอบไปด้วยวิธีการ ้ต่าง ๆ ที่โทรศัพท์ทั่วไปมี เช่น วิธีต่อสาย วิธีส่งสัญญาณเมื่อมีสายเข้า วิธีวางสาย เป็นต้น การเขียนโปรแกรม เชิงวัตถุมีแนวคิดและรูปแบบที่แตกต่างอย่างสิ้นเชิงจากวิธีการเขียนโปรแกรมเชิงวิธีการ (procedural programming) หรือการเขียนโปรแกรมเชิงฟังก์ชัน ซึ่งเป็นวิธีที่เน้นการสร้างฟังก์ชันเพื่อใช้งานโดย ตรง รูปแบบการเขียนโปรแกรมที่ได้เรียนรู้มาแล้วในบทก่อนหน้าส่วนมากจะเป็นแบบ procedural programming ที่ต้องเขียนวิธีการหรือฟังก์ชันเพื่อดำเนินการอย่างใดอย่างหนึ่งกับข้อมูลที่ป้อนเข้าไป เช่น ฟังก์ชัน C2F(c) ในหัวข้อ 8.5 เป็นการเขียนโปรแกรมเชิงฟังก์ชันที่ใช้สำหรับการแปลงค่าอุณหภูมิ จากหน่่วยองศาเซลเซีียสไปเป็็นองศาฟาเรนไฮต์์โดยพารามิิเตอร์์c คืืออุุณหภููมิิในหน่่วยองศาเซลเซีียสที่่� ต้้องการจะแปลง วิิธีีการใช้้งานฟัังก์์ชัันใน Python prompt ก็็โดยการพิิมพ์์ C2F (37) ลงไปตรง ๆ ิ ตามด้วยการกดปุ่ม enter หรือ return ผลการแปลงอุณหภูมิเป็นฟาเรนไฮต์ก็จะปรากฏขึ้น

ในมุมมองของการเขียนโปรแกรมแบบ OOP จะมองอุณหภูมิเป็นวัตถุชนิดหนึ่ง ซึ่งสอดคล้อง พอดีกับชื่ออุปกรณ์ "เทอร์โมมิเตอร์" ที่ใช้สำหรับวัดอุณหภูมิ เทอร์โมมิเตอร์ที่ใช้กันโดยทั่วไปมี 2 ชนิด ้คือ แบบวัดเป็นหน่วยองศาเซลเซียสกับแบบวัดเป็นหน่วยองศาฟาเรนไฮต์ ในขณะที่ระบบการแสดง ้ อุณหภูมิิมีทั้งที่เป็นแบบปรอทและแบบดิจิทัล โดยที่แบบดิจิทัลอาจมีฟังก์ชันพิเศษในการแปลงอุณหภูมิ ึกลับไปมาได้ ในการสร้างวัตถุที่เป็นเทอร์โมมิเตอร์ขึ้นมาใช้งานจำเป็นต้องระบุก่อนว่าเป็นเทอร์โมมิเตอร์

1

### วินโดว์และกราฟิก

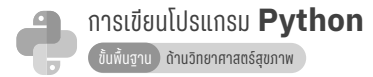

#### **12.1 Graphic User Interface**

เนื่่�องจากภาษาไพธอนเป็็นภาษาคอมพิิวเตอร์์ที่่�มีีลัักษณะใกล้้เคีียงกัับภาษาอัังกฤษ ผู้้เขีียน โปรแกรมมือใหม่จึงสามารถจดจำศัพท์เทคนิคและรูปแบบของภาษาได้ไวและสามารถนำมาประยุกต์ใช้ใน การแก้้ปััญหาเฉพาะด้้านในงานของตนเองได้้ในกรณีีการเขีียนโปรแกรมเพื่่�อใช้้งานเอง ผู้้ใช้้งานมัักจะไม่่ ้ค่อยมีปัญหากับรูปแบบการรันโปรแกรม การป้อนข้อมูล และการแสดงผลบนหน้าจอในลักษณะที่เป็น ้บรรทัดต่อบรรทัด แต่ในกรณีการเขียนโปรแกรมให้ผู้อื่นใช้งาน ทั้งผู้เขียนและผู้ใช้โปรแกรมอาจจะเกิด ้ความรู้สึกไม่ประทับใจเมื่อเทียบกับการใช้งานโปรแกรมในลักษณะที่เป็นหน้าต่างหรือวินโดว์ ลักษณะ โปรแกรมคอมพิิวเตอร์์หรืือส่่วนของโปรแกรมที่่�แสดงภาพบนจอในรููปแบบภาพกราฟิิกของวิินโดว์์และ ทำำ หน้้าที่่�เป็็นตััวกลางระหว่่างผู้้ใช้้งานกัับตััวโปรแกรมหลััก โดยอำำ นวยความสะดวกให้้ผู้้ใช้้สามารถใช้้งาน โปรแกรมที่เขียนขึ้นมาได้โดยง่าย เรียกว่า Graphic User Interface (GUI) ในภาษาไพธอนเองก็มีโมดูล มาตรฐานที่ช่วยให้ผู้เขียนโปรแกรมสามารถนำมาใช้พัฒนาการแสดงผลบนจอแบบ GUI ของตัวเองได้ เรีียกว่่า tkinter (tk interface)

โมดูล tkinter ประกอบไปด้วยเครื่องมือต่าง ๆ ที่ผู้เขียนโปรแกรมสามารถเลือกนำมาใช้ใน การสร้างภาพกราฟิกเพื่อติดต่อกับผู้ใช้โปรแกรม เช่น เมนู ปุ่มกด ส่วนของข้อความ ช่องสำหรับ กรอกข้อความ ฯลฯ เป็นต้น เครื่องมือและส่วนประกอบต่าง ๆ ข้างต้นเรียกรวม ๆ ว่า วิดเจ็ต (widget)<br>-้ตัวอย่างในรูปที่ 12.1 เป็นส่วนหนึ่งของวินโดว์จากโปรแกรมสำหรับการคำนวณหาปริมาณจุลินทรีย์ทั้งหมด แบบวิธีมาตรฐาน (Standard CFU calculation v2.4) ที่สร้างขึ้นมาจากโมดูล tkinter ของไพธอน ภายใน วิินโดว์์จะแสดงให้้เห็็นถึึงลัักษณะวิิดเจ็็ตชนิิดต่่าง ๆ 6 ชนิิด คืือ Scrollbar, Text, Frame, Label, Spinbox และ Button

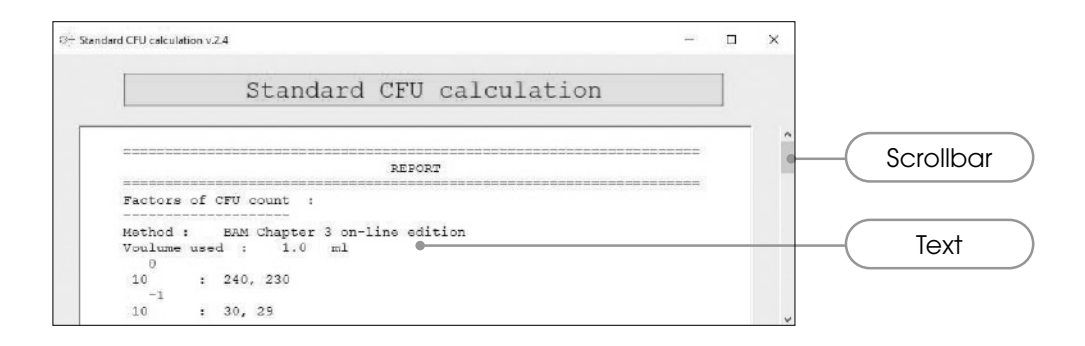

### โม ดููล Regular Expressions

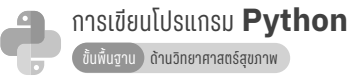

่ ในการใช้งานภาษาเขียนเกือบทุกภาษาในโลก บางครั้งจะพบเห็นรูปแบบพิเศษซึ่งไม่สามารถ สื่่�อสารเป็็นภาษาพููดที่่�ชััดเจนได้้ ยกตััวอย่่างเครื่่�องหมายที่่�นิิยมใช้้ในการเขีียนภาษาไทย เช่่น ร้้อนมาก **ๆ** ึกรุงเทพ**ฯ ฯลฯ** เป็นต้น การใช้เครื่องหมายหรือสัญลักษณ์ ๆ ฯ ฯลฯ เหล่านี้ ช่วยสื่อความหมายใน การเน้นยำ ย่อความ ยกตัวอย่าง เพื่อให้ภาษาเขียนมีความชัดเจน กระชับ และสมบูรณ์แบบมากยิ่งขึ้น ำ<br>1 ในภาษาคอมพิวเตอร์ก็มีรูปแบบที่บางครั้งสามารถใช้อักษร เครื่องหมาย หรือสัญลักษณ์ ช่วยในการขยาย ความหมายที่กว้างขึ้นกว่าเดิม เช่น การใช้คำสั่งแสดงชื่อไฟล์ตามด้วยสัญลักษณ์ \*.py ใน command line ของ Microsoft Windows จะหมายถึงให้คอมพิวเตอร์ค้นหาและแสดงรายชื่อไฟล์ภาษาไพธอนทุกไฟล์ ์ ในโฟลเดอร์ที่มีนามสกุล py (โดยที่อาจไม่เคยเห็นหรือรู้จักไฟล์ดังกล่าวมาก่อน) ในไพธอนเมื่อใช้คำสั่ง from tkinter import \* จะหมายถึงให้นำทุกเมท็อดที่มีอยู่ในโมดูล tkinter (ทั้งที่รู้จักและไม่รู้จัก) ้มาผนวกเข้ากับตัวโปรแกรมหลักของไพธอน เป็นต้น จะเห็นว่าการใช้สัญลักษณ์ \* ทำให้ไม่จำเป็นต้อง พิิมพ์์ชื่่�อเมท็็อดทุุกตััวใน tkinter และยัังใช้้ค้้นหาไฟล์์ทุุกไฟล์์ที่่�มีีนามสกุุล py ใน Windows ได้้

้วิธีการค้นหาคำหรือข้อความที่่เคยเรียนมาแล้วในบทที่ 4 "สตริง" เป็นวิธีที่ต้องกำหนดตัวอักษร แบบตายตัวเพื่อค้นหาสตริงที่ตรงกันกับชุดตัวอักษรที่ใช้ค้นหา วิธีนี้สามารถค้นหาสตริงที่ต้องการ ้จากข้อความขนาดใหญ่ได้ดี แต่ไม่สามารถใช้ค้นหาคำหรือชุดสตริงที่มีลักษณะใกล้เคียงหรือมีรูปแบบที่ จำำ เพาะแต่่ไม่่ตายตััว อย่่างไรก็็ตาม ในภาษาไพธอนมีีbuild-in module ที่่�สนัับสนุุนการขยายขีีดความ ี สามารถในการค้นหา ด้วยการประยุกต์ใช้เครื่องหมายและสัญลักษณ์ต่าง ๆ ร่วมกับตัวอักษรมาสร้าง ้รูปแบบการค้นหาที่ยืดหยุ่นมากขึ้น เรียกว่า Regular Expressions

### **13.1 Regular Expressions คืืออะไร**

Regular Expressions (RE) คือ ลำดับของตัวอักษรที่กำหนดรูปแบบการค้นหา ซึ่งมักจะนำ ้มาประยุกต์ใช้กับอัลกอลิทึมเพื่อช่วยค้นหาตัวอักษร คำ ประโยค หรือสตริงที่ต้องการในลักษณะที่ยืดหยุ่น กว่าการค้นหาแบบปกติ บางครั้งอาจพบเห็นเป็นคำย่อ เช่น RE หรือ REGEX โมดูล RE จัดเป็นโมดูลที่มี ใช้้ในเกืือบทุุกภาษาคอมพิิวเตอร์์ในยุุคหลัังๆแต่่ละภาษาก็็จะมีีรายละเอีียดทางไวยกรณ์์ที่่�แตกต่่างกัันไป โดยรูปแบบการใช้งาน RE ในไพธอนกับในภาษาเพิร์ล (Perl) จะมีความใกล้เคียงกัน RE ถูกนำมาประยุกต์ ใช้กับงานค้นหาที่หลากหลาย การประยุกต์ใช้ RE ทางวิทยาศาสตร์ชีวภาพสามารถพบเห็นได้บ่อยในงาน ี่ ชีววิทยาโมเลกุล เช่น การค้นหาส่วนของโปรตีนที่ทำหน้าที่เฉพาะ (protein domain) การค้นหาตำแหน่ง การตัดของเอนไซม์ตัดจำเพาะบนสาย DNA (restriction site หรือ recognition site) หรือ การออกแบบ

### **หนังสือแนะนำ�**

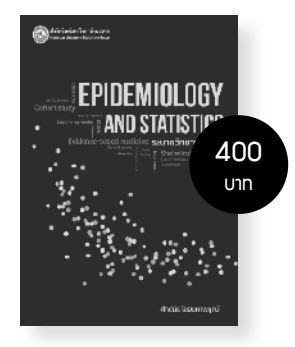

**ระบาดวิทยาและสถิติ**

้ระบาดวิทยาและสถิติ เป็นศาสตร์ที่มีความสัมพันธ์กันมักจะต้องเรียนรู้ และประยุกต์ใช้ ้ด้วยกันในทางการแพทย์ การสาธารณสุข หนังสือแบ่งออกเป็น 3 ตอน ตอนที่ 1 ระบาดวิทยา ประกอบด้วยบทนำสู่ระบาดวิทยา การวัดทาง ระบาด วิทยา การวัดความสัมพันธ์ การออกแบบ วิิจััย การวิิจััยแบบสัังเกต การวิิจััยทาง คลิินิิกเชิิงทดลอง อคติิ ตััวแปรกวน การทดสอบวิินิิจฉััย โรค และการวัด ตอนที่ 2 สถิติประกอบด้วยสถิติเชิงพรรณนา สถิติเชิงอ้างอิง การทดสอบทางสถิติ โปรแกรม คอมพิิวเตอร์์สถิิติิPSPP การเปรีียบเทีียบตััวแปรเชิิงตััวเลข การวิิเคราะห์์ความ สััมพัันธ์์ การวิเคราะห์ถดถอย และการวิเคราะห์การรอดชีพ ตอนที่ 3 การประยุกต์ใช้ ระบาดวิทยาและสถิติ ประกอบด้้วยการสาธารณสุุข การป้้องกัันควบคุุมโรคติิดต่่อ และเวชศาสตร์์เชิิงประจัักษ์์

ิหนังสือเล่มนี้เป็นหนังสือความรู้เบื้องต้นด้านระบาดวิทยาและสถิติ ครอบคลุมเนื้อหาสำหรับ นิสัตแพทย์ตามเกณฑ์ความรู้ความสามารถของ แพทยสภา แต่ในขณะเดียวกันก็ครอบคลุมเนื้อหา ที่เป็นประโยชน์ต่อผู้สนใจทั่วไปในการเรียนรู้ ได้ด้วยตนเอง

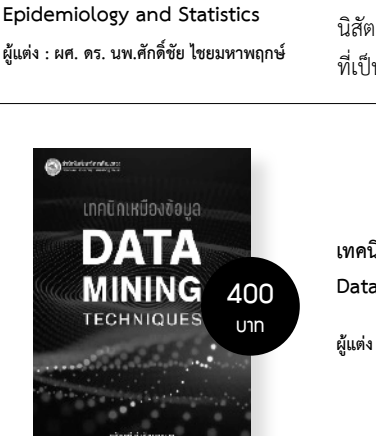

**เทคนิคเหมืองข้อมูล Data Mining Techniques**

**ผู้แต่ง : ผศ. ดร.จรัสศรีรุ่งรัตนาอุบล**

เทคนิคเหมืองข้อมูลเป็นหนึ่งในความรู้สมัยใหม่ที่่หลายองค์กร นำไปประยุกต์ใช้ เพื่อสนับสนุนการตัดสินใจ การวางแผนกลยุทธ์ การปรัับปรุุงการให้้บริิการและการดำำ เนิินงาน ต่่าง ๆ เหมืืองข้้อมููลเป็็น ศาสตร์ที่ผสมผสานระหว่างสถิติ ปัญญาประดิษฐ์และการรู้จำรูปแบบ และการจัดการข้อมูลหรือ ฐานข้อมูลเข้าไว้ด้วยกัน หนังสือเล่มนี้ อธิิบายหลัักการทำำ งาน เหมืืองข้้อมููลและเทคนิิคเหมืืองข้้อมููล ต่่าง ๆ จึงเหมาะกับบุคคลทั่วไปที่สนใจศึกษาการทำงานของเหมืองข้อมูลเพื่อ เป็นทักษะเพิ่มเติมหรือ เพื่อต้องการนำเหมืองข้อมูลไปประยุกต์ใช้กับ ึงานวิจัย หรือเพื่อสกัดสารสนเทศที่สำคัญจากข้อมูล ขนาดใหญ่และ นำสารสนเทศที่ได้ไปประยุกต์ใช้ให้เกิดประโยชน์ โดยผู้อ่านจะได้เรียนรู้ การทำงาน ของเทคนิคเหมืองข้อมูลที่สำคัญ เช่น การค้นหาเพื่อนบ้าน ใกล้ที่สุด k ตัว เทคนิคต้นไม้ตัดสินใจ เทคนิค การสร้างกฎเพื่อการจำแนก ตัวจำแนกเบย์อย่างง่าย โครงข่ายประสาทเทียม การวิเคราะห์การจัด ึกลุ่มแบบลำดับขั้นและ แบบเคมีน การวิเคราะห์กฎความสัมพันธ์ด้วย ขั้นตอนอะไพรออรี่ การวิเคราะห์การถดถอย เป็นต้น โดยผู้อ่านจะเข้าใจ การทำงานของแต่ละเทคนิคอย่างเป็นขั้นตอนซึ่งจะเป็น พื้นฐาน ในการเรียนรู้เทคนิคเหมืองข้อมูลที่มีความซับซ้อนมากยิ่งขึ้นต่อไปได้ นอกจากนี้ผู้อ่านยังสามารถ ใช้โปรแกรมเหมืองข้อมูลเวกา (Weka) ซึ่งเป็นโปรแกรมที่่ใช้งานสำหรับศึกษาการทำงาน ของเทคนิคเหมือง ข้อมูลและการประยุกต์ใช้เพื่องานวิจัย

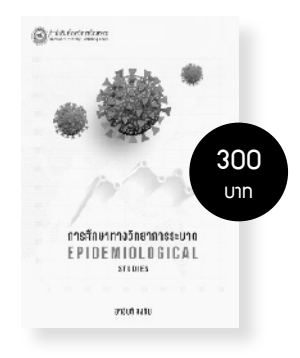

**การศึกษาทางวิทยาการระบาด Epidemiological Studies**

**ผู้แต่ง : รศ. ดร.อาจินต์ สงทับ**

 ความรู้้ด้้านวิิทยาการระบาดหรืือระบาดวิิทยา (Epidemiology) ได้ก้าวหน้าไปมากตั้งแต่อดีตจนถึงปัจจุบัน จนกระทั่งถือว่าวิทยาการระบาดเป็นแขนงหนึ่งที่สำคัญยิ่ง ของสายงานด้้านวิิทยาศาสตร์์สุุขภาพ บุุคลากรด้้านสุุขภาพ ทุกสาขาที่เกี่ยวข้องจำเป็นต้องศึกษาวิทยาการระบาด สำหรับนำมาประยุกต์ใช้ในงานของตนเพื่อให้สามารถแก้ไข ปััญหาสุุขภาพของประชาชนได้้มีีอย่่างมีีประสิิทธิิภาพ ในการดำำ เนิินงานด้้านสุุขภาพ การนำำ หลัักการศึึกษาทาง วิทยาการระบาดมาประยุกต์ใช้นั้นต้องอาศัยเครื่องมือ อาจเป็นหนังสือหรือตัวบุคคลที่มีประสบการณ์ในการชี้แนะ แนวทางให้การดำเนินการวิจัย ประสบผลสำเร็จ ซึ่งหนังสือ เล่มนี้มุ่งเน้นเรื่องการศึกษาทางวิทยาการระบาดแต่ละชนิด ที่บุคลากรด้านสุขภาพสามารถนำไปใช้เป็นแนวทาง ดำเนินการวิจัยเพื่อให้เกิดองค์ความรู้ใหม่อันนำมา แก้ไขปัญหาสุขภาพ ซึ่งจะช่วยในการพัฒนาคุณภาพชีวิต ของมวลมนุุษยชาติิ

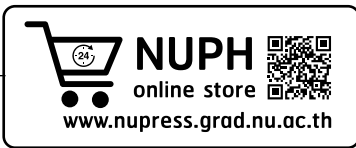

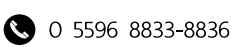

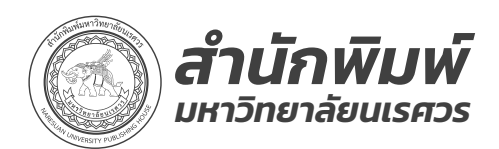

### สั่งซื ้อหนังสือออนไลน์ *จัดส่งถึงบ้านสะดวกรวดเร็ว*

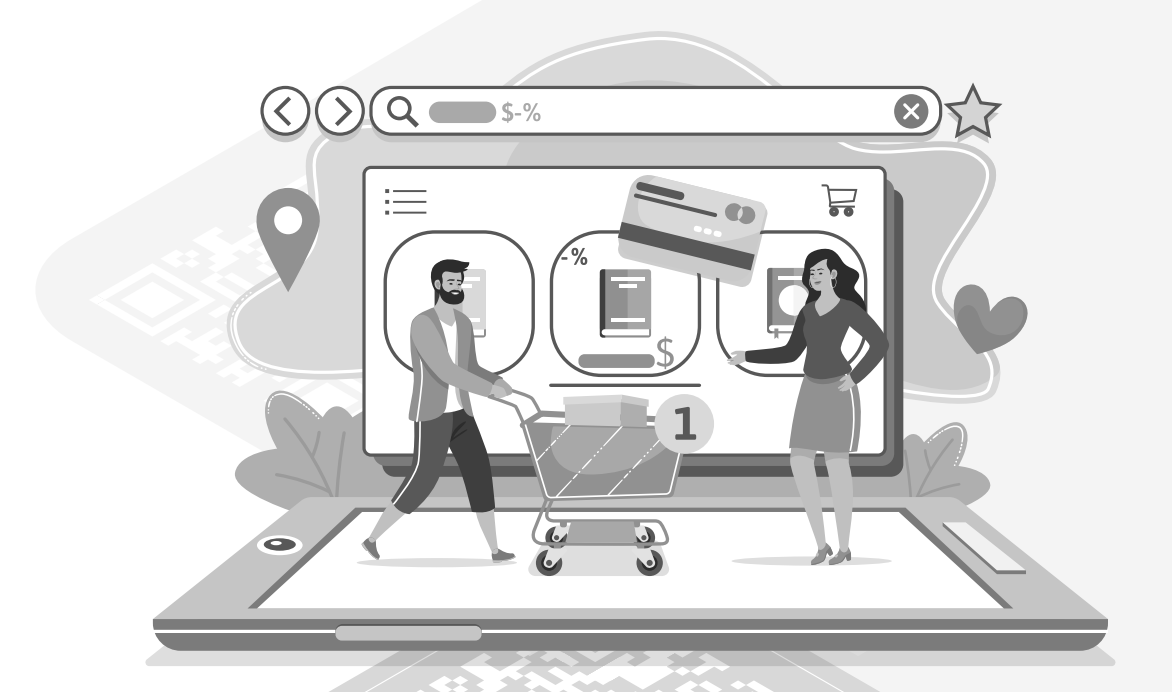

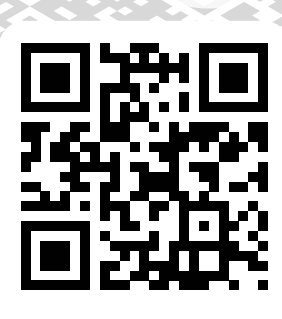

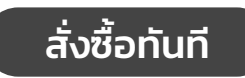

กรณีต้องการสั่งซื้อหนังสือปริมาณมาก หรือเข้าชั้นเรียนติดต่อได้ที่ ฝ่ายจัดจำหน่ายสำนักพิมพ์มหาวิทยาลัยนเรศวร

nuph@nu.ac.th

• สำนักพิมพ์มหาวิทยาลัยนเรศวร

**3** 0 5596 8833-8836 2 nu\_publishing

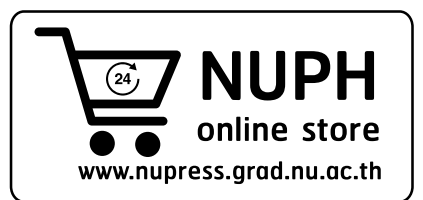